**[张月鹏](https://zhiliao.h3c.com/User/other/20873)** 2020-08-29 发表

## 组网及说明

某局点客户要求,通过v2v方式迁移虚拟机到UIS平台,由于虚拟机内部绑定第三软件授权,需要修改 UUID使授权重新生效。

配置步骤

1、关于windows系统,可通过命令查看识别uuid

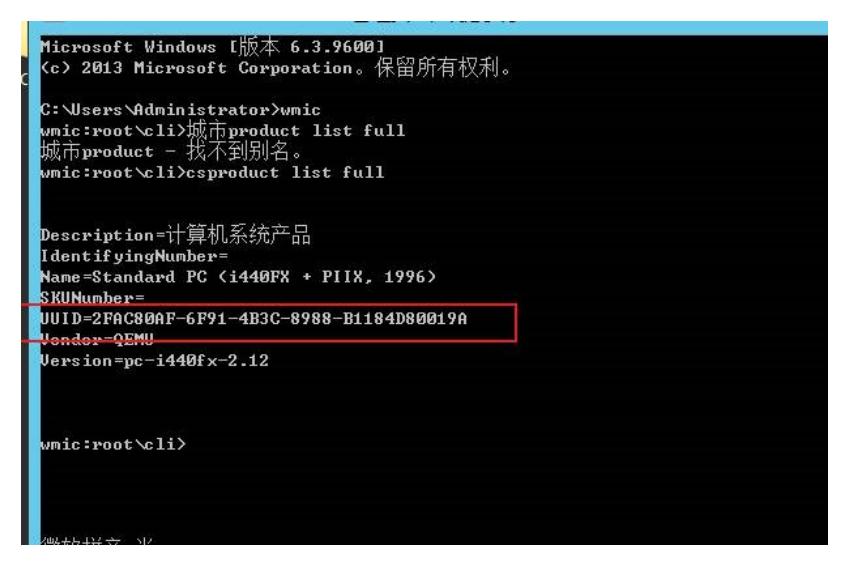

2、手动修改xml配置文件,xml文件存储在/etc/libvrit/qemu目录下

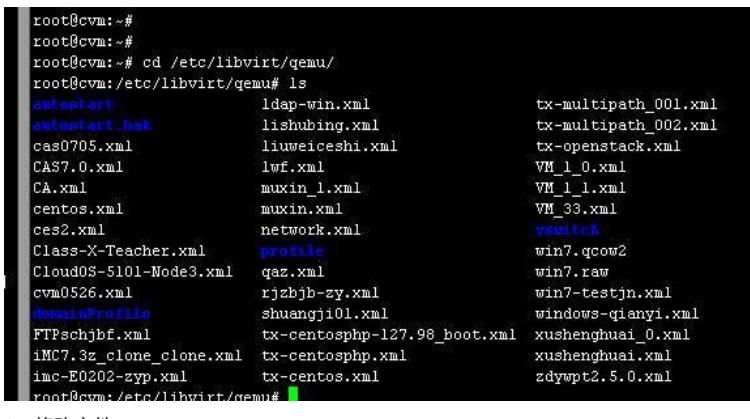

3、修改文件

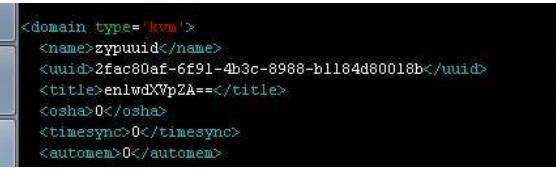

4、重启libvirtd服务来重新加载虚机的xml

```
root@cvknode:/etc/libvirt/qemu# service libvirt-bin restart<br>* Restarting libvirt management daemon /usr/sbin/libvirtd<br>* old pid: 44678
  n + A10626
```
5、启动虚拟机查看uuid,已修改完成

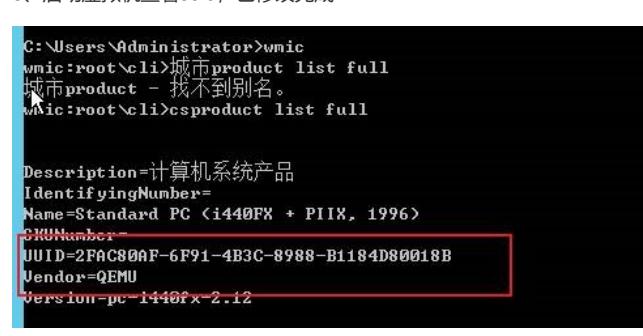

## 配置关键点

关机状态下修改完虚机的xml,需要重启下libvirtd服务来重新加载虚机的xml,否则libvirt进程里还是存 的原来的。

进行如下操作:

- 1、 关闭虚拟机,修改xml文件
- 2、重启libvirtd服务: systemctl restart libvirtd.service